# Инструкция по установке ПО NMS fitk

#### 1. Системные требования

- Операционная система Windows 7 или выше; MAC OS 10.5 или выше, Linux  $\bullet$ или иная UNIX-based система с установленными библиотеками fitk версии 1.4 или выше
- USB-CAN адапрет Cariot или иной, эмулирующий содинение с ПК по COMпорту и поддерживающий ASCII-протокол CanHacker\*.
- Не менее 1Гб оперативной памяти
- $\bullet$ **СРИ не менее 800МГц.**

\* - для целей запуска и демонстрации в системе Windows достаточно наличие любого СОМ-порта, в UNIX-системах возможна демонтстрация с использованием в качестве порта /dev/null.

### 2. Установка ПО в системах Windows

Запустите инсталлятор. В появившемся окне приветствия нажмите Next:

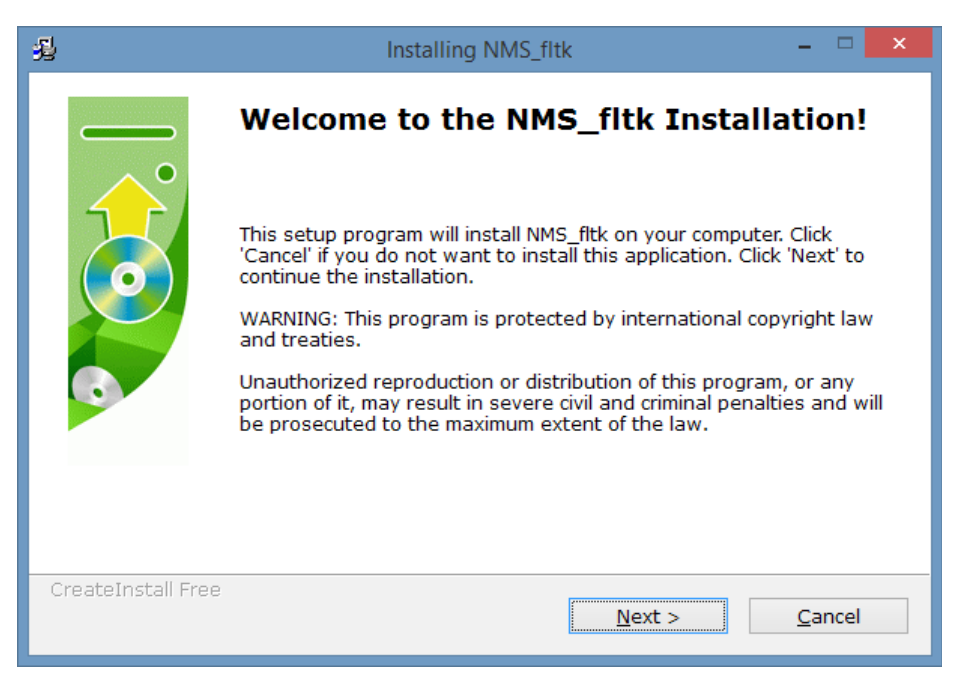

В окне указания пути установки укажите желаемый путь для установки или оставьте без изменений предложенный по умолчанию и нажмите Next:

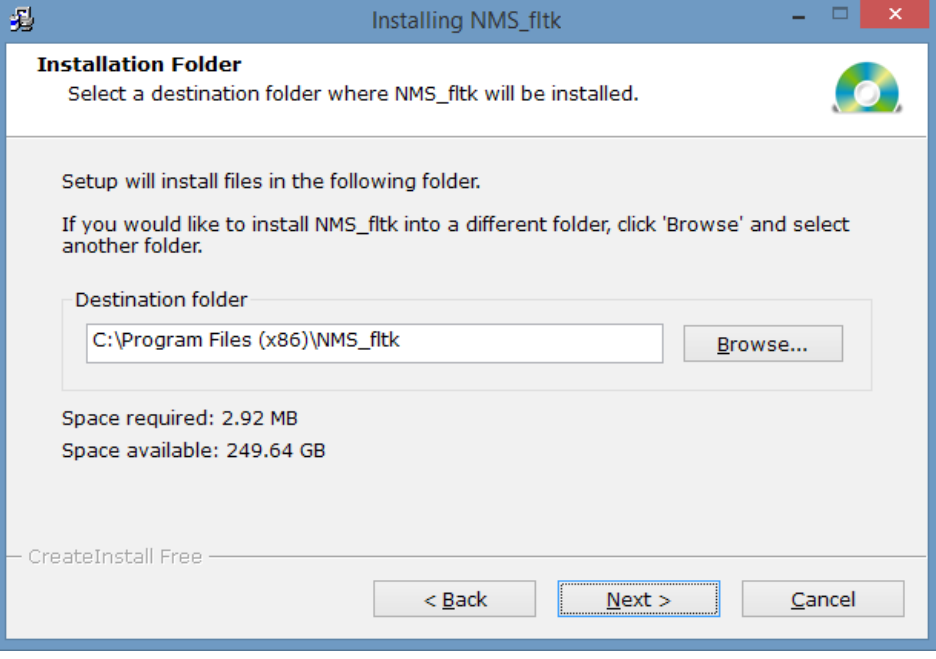

После завершения установки подтвердите закрытие окна установщика:

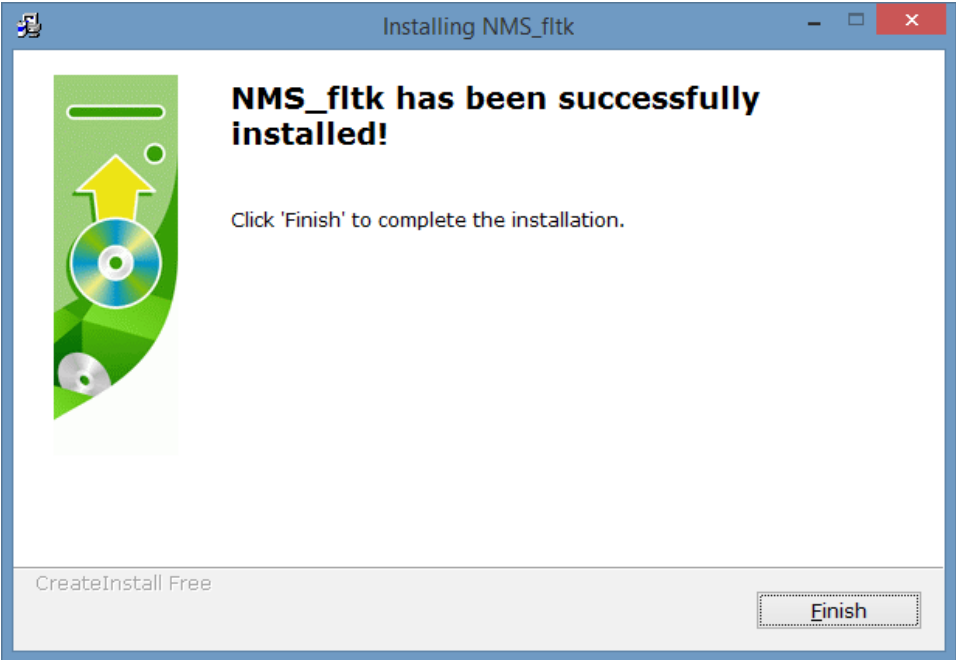

#### **3. Установка ПО в unix-based системах**

Для unix-based систем поставляется сборка ПО в виде пакета установки либо одиночного исполняемого файла под конкретную платформу (в том числе одноплатные компьютеры Raspberry PI, Orange Pi и т.п.). Файл может запускаться из любого катклога. Желательно скопировать его в /usr/bin или ~/bin.

## **4. Запуск ПО в Windows-системах**

В Windows-системах ПО запускается с помощью ярлыков, созданных на рабочем столе в процессе установки. При установке создаются два ярлыка, запускающие ПО с обращением к порту COM1 и COM3.

Если в вашей системе USB-CAN адаптер подключен к другому порту, откройте окно свойств ярлыка и укажите в качестве параметра запуска нужный COM-порт:

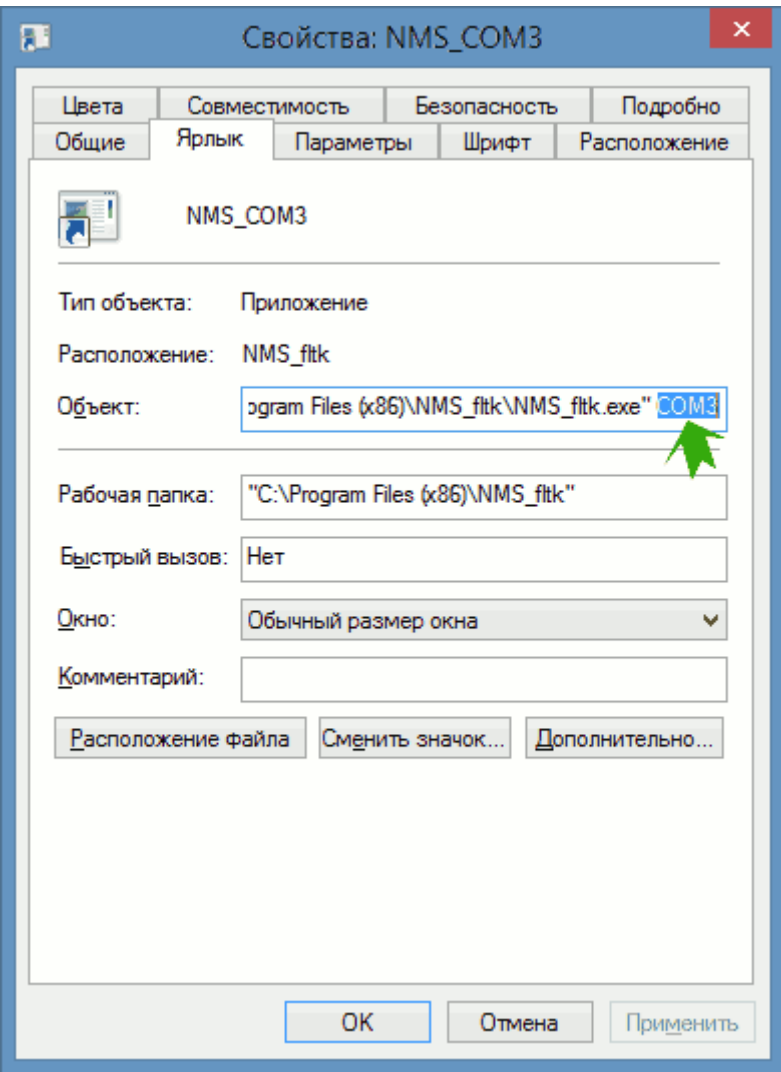

# **5. Запуск ПО в Unix-системах**

Запуск ПО зависит от платформы. Если таковое предусмотрено, пакет установщика автоматически создаёт ярлык запуска на рабочем столе или в главном меню. На любой платформе возможен запуск ПО из командной строки: *<путь-кприложению>/NMS\_fltk <путь-к-порту>*.

Примеры:

*~/bin/NMS\_fltk /dev/USBtty5 ./NMS\_fltk /dev/null*